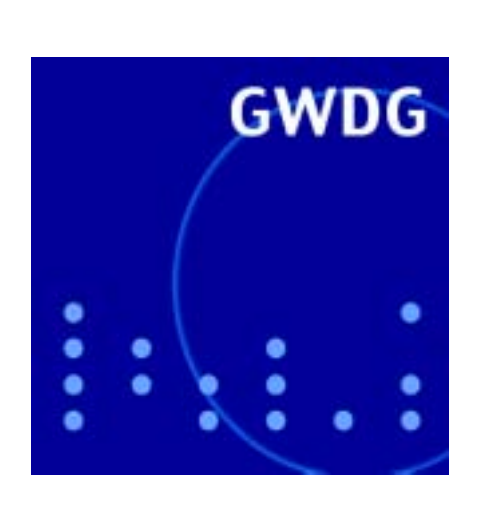

**Öffnungszeiten um Ostern**

**Outlook 2000/XP und HTML-Mails**

**Mozilla**

**Neues IBM-p690-Cluster**

**Abschaltung der Cray T3E**

**Außerdienststellung des Canon CLC 500**

**GWDG Nachrichten 3 / 2002**

**Gesellschaft für wissenschaftliche Datenverarbeitung mbH Göttingen**

# **Inhaltsverzeichnis**

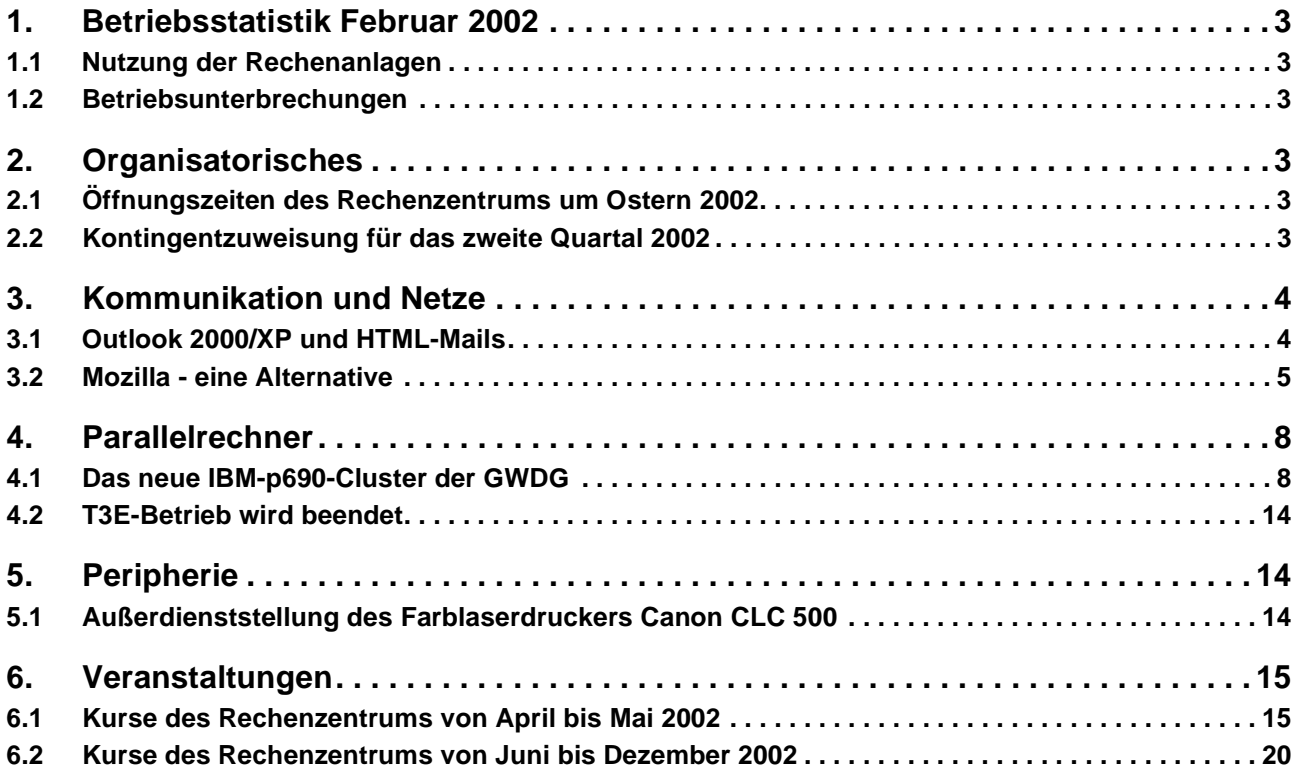

# **GWDG-Nachrichten für die Benutzer des Rechenzentrums**

# **ISSN 0940-4686**

25. Jahrgang, Ausgabe 3 / 2002

**http://www.gwdg.de/GWDG-Nachrichten**

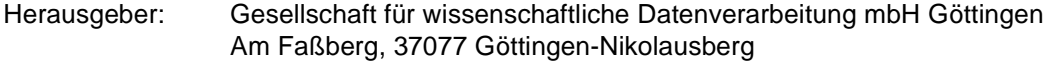

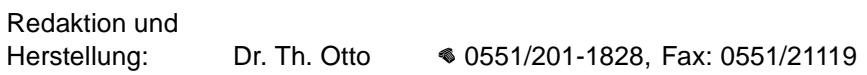

# <span id="page-2-0"></span>**1. Betriebsstatistik Februar 2002**

# <span id="page-2-1"></span>**1.1 Nutzung der Rechenanlagen 1.2 Betriebsunterbrechungen**

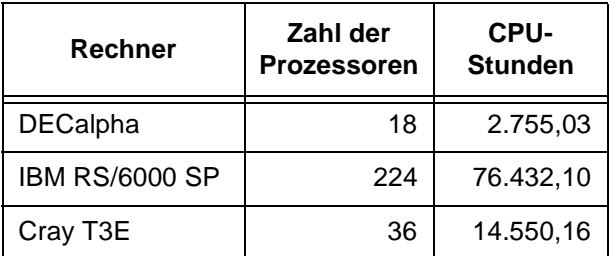

<span id="page-2-2"></span>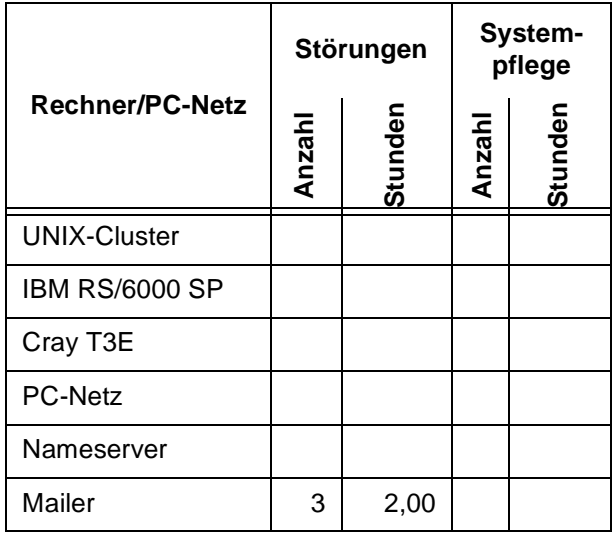

# <span id="page-2-3"></span>**2. Organisatorisches**

# <span id="page-2-4"></span>**2.1 Öffnungszeiten des Rechenzentrums um Ostern 2002**

Das Rechenzentrum der GWDG ist sowohl an den beiden Osterfeiertagen, 31.3. und 1.4.2002, als auch am Karfreitag, dem 29.3.2002, geschlossen.

Am 30.3., Ostersamstag, ist das Rechenzentrum von 10.00 bis 18.00 Uhr geöffnet, jedoch ist während dieser Zeit nur unbedienter Betrieb möglich. Die Aufsicht wird durch Wachpersonal geführt.

Am 2.4., Dienstag nach Ostern, ist das Rechenzentrum ab 7.10 Uhr wieder wie üblich geöffnet.

Zu den Zeiten, in denen das Rechenzentrum im unbedienten Betrieb arbeitet oder geschlossen bleibt, werden die Rechenanlagen ohne Operateure betrieben. Wir bitten die Benutzer deshalb, sich darauf einzustellen. Die Betriebsbereitschaft der Rechenanlagen und Netze wird durch freiwillige Mitarbeiter gewährleistet.

Grieger

# <span id="page-2-5"></span>**2.2 Kontingentzuweisung für das zweite Quartal 2002**

Die nächste Zuweisung von Institutskontingenten für die Inanspruchnahme von Leistungen der GWDG erfolgt am Dienstag, dem 2. April 2002. Die Höhe der Kontingente wird den Instituten per Brief oder per E-Mail mitgeteilt. Die Bemessung der Institutskontingente erfolgte nach den Vorläufigen Richtlinien des Beirats der GWDG und den Ergänzungen der Beiratskommission für die Verteilung von Rechenleistung entsprechend dem Verbrauch im Zeitraum vom 1.9.2001 bis 28.2.2002. Nicht verbrauchte Kontingente werden zu 50 % in das nächste Quartal übertragen. Negative Verbrauchswerte werden zu 100 % mit dem neuen Institutskontingent verrechnet.

Jeder Benutzer kann den aktuellen Stand des Institutskontingents durch die Eingabe des Kommandos

#### **kontingent**

auf einer Workstation des UNIX-Clusters oder im WWW unter dem URL

```
http://www.gwdg.de/service/nutzung/
                       kontingentierung
```
abfragen. Dort besteht auch die Möglichkeit, Informationen über den Stand des separaten Druckkontingents abzurufen.

Falls in Ausnahmefällen das Institutskontingent nicht ausreichen sollte, können schriftlich begründete Anträge an die Beiratskommission für die Verteilung von Rechenleistung gestellt werden. Solche Anträge sollen bis zum 24.5.2002 im Rechenzentrum eingereicht werden; Vordrucke und Hinweise dazu sind sowohl bei der Information als auch im WWW unter dem URL

```
http://www.gwdg.de/service/nutzung/
                       antragsformulare
```
erhältlich. Da aber die Bearbeitung der Anträge mittlerweile **vollständig elektronisch** erfolgt, ist die Übersendung der Anträge mit Begründung per E-Mail an die Adressen wgriege@gwdg.de oder gwdg@gwdg.de **erwünscht**.

Grieger

# <span id="page-3-0"></span>**3. Kommunikation und Netze**

# <span id="page-3-1"></span>**3.1 Outlook 2000/XP und HTML-Mails**

Das Programm **MS-Outlook** ist in letzter Zeit sehr häufig in die Kritik geraten, weil sich hierüber bevorzugt die berüchtigten Mass-Mail-Viren verbreiteten. Dabei handelt es sich um eine (Wurm-)Virenart, die entweder in Form eines Dateianhangs oder auch als in die Nachricht selbst eingebettetes Skript auf den Rechner gelangt, um sich von dort aus dann an die im Adressbuch verzeichneten Adressaten weiter zu verschicken. Als Ausweichlösung wird dann gerne allzu schnell empfohlen, die Monokultur der Microsoft-Produkte zu meiden und stattdessen Programme einzusetzen, die weniger gebräuchlich, oftmals aber auch nicht so funktionsreich sind. Anwender setzen **Outlook** gerade deswegen ein, um die erweiterten Möglichkeiten wie Kalender-, Journalfunktion, Adress-Datenbanken und Aufgabenlisten im Zusammenspiel mit den anderen Office-Komponenten nutzen zu können. Außerdem ist mit dem Verzicht auf **Outlook** das eigentliche Problem oft gar nicht behoben, da auch viele alternative Mail-Programme HTML-Mails und Dateianhänge erlauben. Einzig der Umstieg auf ein anderes Betriebssystem wie z. B. **Linux** verspricht Hoffnung, weil die Viren dort keine geeignete Laufzeitumgebung vorfinden und aus diesem Grund auch keinen Schaden anrichten können.

Die beiden Hauptgefahrenpunkte sind die Dateianhänge und das Dokumentenformat HTML, in dem viele Mails verfasst sind. Gegen gefährliche Dateianhänge hilft nur Selbstdisziplin und ein stets aktueller Virenscanner: Selbstdisziplin insofern, als man nie vorschnell einen Anhang aus dem Mail-Programm direkt öffnen sollte, selbst dann nicht, wenn das Dokument erwartet wurde und der Absender bekannt ist. **Outlook** hilft hier zwar, indem es bisweilen eine Sperre in Form einer Dialogbox aufbaut, aber letztlich muss der Anwender immer selbst entscheiden, ob er dem Attachment trauen kann.

Die Möglichkeit Mails im HTML-Format zu verfassen, mag zwar einerseits zu teilweise recht nett formatierten Texten führen, bringt aber andererseits einige Nachteile mit sich:

• Dateigröße: HTML-Mails sind viel größer als reine Text-Nachrichten und verzögern damit unnötig die Übertragung, besonders bei langsamer Internet-Anbindung.

- Usertracking: Gerade Werbe-Mails enthalten vielfach Inhalte, deren einzige Aufgabe es ist, mehr über den Empfänger herauszubekommen. Da werden nur allzu oft Cookies und Web-Bugs eingesetzt, um mehr über die Surf-Gewohnheiten des Nutzers herauszufinden, als ihm vielleicht lieb ist.
- Der Transport von schädigenden aktiven Inhalten wie Viren und Würmer: Bisweilen genügt schon allein das Öffnen der Mails, um befallen zu werden (BubbleBoy, Melissa etc.).

Die erste Möglichkeit, der drohenden Gefahr aus dem Weg zu gehen, wäre, die Einstellungen von **Outlook** so zu wählen, dass immer nur die Kopfzeile, nicht aber gleich auch der Inhalt der Nachricht dargestellt wird. Dann kann man gleich bei unbekanntem Absender und merkwürdiger Betreff-Zeile die Mail entfernen, ohne sie öffnen zu müssen. Die dafür erforderliche Einstellungen von **Outlook** erreicht man über das Menü **Ansicht**, indem dort der Eintrag **Autovorschau** deaktiviert bleibt.

Weiterhin ist es wichtig, die Sicherheitseinstellung des **Internet Explorer** zu optimieren, da dieser ja für die Darstellung des HTML-Mails eingesetzt wird. Im Menü **Extras | Optionen | Sicherheit** von **Outlook** sollte die Zone **Eingeschränkte Sites** gewählt werden, weil dadurch die Ausführung aktiver Inhalte (ActiveX-Controls, Active Scripting) unterbunden wird. Damit wäre zwar den Viren und Würmern der für sie wichtige Nährboden entzogen, die in HTML-Dateien womöglich eingebauten Späher würden aber vermutlich immer noch funktionieren.

Daher ist es sinnvoll, **Outlook** gleich so zu konfigurieren, dass die HTML-Formate automatisch in ein anderes, weniger gefährliches Format umgewandelt werden. Das einzige, was schließlich außer dem eigentlichen Text interessieren könnte, sind eventuell in den Mails vorhandene Links.

Bei **Outlook XP** kann nach dem Einfahren des empfehlenswerten Service-Pack 1, das über

```
http://www.gwdg.de/samba/updates/
             office2002/de/oxpsp1.exe
```
zu beziehen ist, eine neue Funktionalität geweckt werden. Über einen Eingriff in die Registrierdatenbank wird nämlich die automatische Umwandlung von HTML nach einfachem ASCII-Format ermöglicht. Dazu öffnet man den Registrierungseditor, begibt sich zu dem Schlüssel

**HKEY\_CURRENT\_USER\Software\Microsoft\ Office\10.0\Outlook\Options\Mail**

legt dort einen neuen Eintrag der Gattung **Dword-Wert** mit dem Namen **ReadAsPlain** an und weist diesem per Doppelklick den Wert **1** zu. Wer nicht so gerne selber Änderungen an der Registrierungsdatenbank vornehmen will, kann den erforderlichen Eintrag auch über eine entsprechend vorbereitete Datei erwirken, die unter

#### **\\samba\win\_pd\_app\updates\office2002\ outlook\_plaintext.reg**

zu finden ist. Nach dem Neustart von Outlook werden fortan die Nachrichtentexte statt im HTML- im ASCII-Format angezeigt, die Links bleiben aber sensitiv und können somit durch Mausklick weiterhin aktiviert werden. Eventuell in Nachrichten eingebettete Bilder werden nicht entfernt, sondern als ganz normale Dateianhänge vorgehalten.

Da diese elegante Lösung leider nicht in **Outlook 2000** funktioniert, beschritten einige Entwickler aus dem Umfeld des **NTbugtraq**-Sicherheitsforums einen anderen Weg. Sie entwickelten eine **dll**-Datei, die, als Outlook-**Add-in** eingebunden, die Umwandlung des HTML-Formats leistet. Bei **Outlook XP** ist das Zielformat wiederum ASCII-Text, bei **Outlook 2000** allerdings nur **RTF** (= Rich Text Format). Die Installation ist einfach:

Hierzu wird zuerst die ge"zippte" Datei **nohtml.zip** von

```
http://www.gwdg.de/samba/
             windows/nohtml.zip
```
heruntergeladen und ausgepackt. Die daraus entstehende Bibliotheksdatei **nohtml.dll** kommt bei Windows 9x/ME in das Verzeichnis

```
Windows\Anwendungsdaten\
Microsoft\Addins
```
bzw. bei Windows NT/2000/XP in das Verzeichnis

```
Dokumente und Einstellungen\
<Nutzername>\Anwendungsdaten\
Microsoft\Addins
```
Jetzt wird Outlook gestartet und das Add-in über das Menü **Extras | Optionen | Weitere | Erweiterte Optionen** aktiviert, indem man dort die Schaltfläche **COM-Add-Ins...** betätigt und über **Hinzufügen** die Datei **nohtml.dll** einbindet. Es ist darauf zu achten, dass die dazugehörige "Checkbox" ein Häkchen enthält; anderenfalls wäre das Add-In zwar bekannt, aber nicht aktiviert. Von nun an sollte Outlook ein verändertes Verhalten bzgl. der Darstellung von HTML-Mails zeigen. Bei **Outlook XP** erfolgt die schon bekannte Umwandlung in ASCII-Text: Es werden alle HTML-Auszeichnungselemente entfernt und vor jedem URL wird das Wort **Hyperlink** gesetzt. Bei **Outlook 2000** funktioniert die Umwandlung in das einfache Textformat leider noch nicht. Dafür werden hier die HTML-Mails in das "ungefährlichere" RTF-Format umgesetzt. In seltenen Fällen kann es allerdings passieren, dass der Nachrichtentext nach dieser Umwandlung leer erscheint. Die Ursache liegt hier häufig in der Tatsache begründet, dass die HTML-Mails offenbar komplett in eine Tabellenumgebung gefasst wurden. Ein derartiges Verfahren wird bisweilen bei den "Newslettern" einiger Nachrichtendienste eingesetzt, die ihre Information ohnedies meistens auch in alternative Formaten wie z. B. ASCII oder PDF anbieten.

Derart konfiguriert, dürfte sich auch **MS-Outlook** nunmehr den allgegenwärtigen Attacken der Viren und Würmer erfolgreich zur Wehr setzen. Diese und weitergehende Tipps werden übrigens auch Gegenstand des neu in das Kursprogramm der GWDG aufgenommenen Outlook-Kurses des Verfassers sein.

Reimann

# <span id="page-4-0"></span>**3.2 Mozilla - eine Alternative**

Wer von der Leistungsfähigkeit des doch mittlerweile in die Jahre gekommenen **Netscape 4.x** nicht mehr so recht überzeugt ist, wechselt entweder zum **Microsoft Internet Explorer**, der ja ohnehin in den moderneren Windows-Versionen integriert ist, oder greift zu dem Nachfolger **Netscape 6.x**. Nachdem nun Anfang März ein Sicherheitsproblem in älteren Java-Laufzeitumgebungen festgestellt wurde, empfiehlt sich der Umstieg geradezu, da Netscape selber offenbar keine Korrekturen für die 4-er-Versionen plant. Doch wenn schon der **Netscape 6.x** ins Visier rückt, warum dann nicht gleich zum Original greifen, dem **Mozilla**? Das Open-Source-Projekt diente bislang für den "6-er" als Vorlage, ist allerdings derzeit technologisch weiter, benötigt etwas weniger Ressourcen und hat auch keine derart enge Bindung an das AOL-Portal. Gegen ihn wird bisweilen ins Felde geführt, dass ihm diverse Erweiterungen, die die Ausflüge ins Internet angenehm begleiten, fehlen würden. In diesem Artikel soll nun aufgezeigt werden, dass man den **Mozilla** problemlos bis zum Funktionsumfang des **Netscape 6** hochrüsten kann.

Bezogen werden kann der **Mozilla** von folgendem Ort:

**http://www.gwdg.de/samba/windows/ mozilla-win32-...-installer.exe** Derzeit:

#### **http://www.gwdg.de/samba/windows/ mozilla-win32-0.9.8-installer.exe**

Die aktuelleVersionsnummer 0.9.8 kann sich hierbei in den nächsten Wochen und Monaten durchaus ändern.

Bei der Auswahl des "Setup Type" sollte man **Custom** (= benutzerdefiniert) den Vorzug geben, um in der folgenden Dialogbox gezielt nur die Module, die auch wirklich benötigt werden, auswählen zu können:

- **Navigator**, der eigentliche Browser
- **Mail & Newsgroup** erlaubt wie beim Vorgänger die Bearbeitung von Mails.
- **Personal Security Manager** bietet einen besseren Schutz der Privatsphäre durch intelligentes Cookie-Management etc.

Die folgenden Module sind für die Funktion des Mozillas nicht zwingend erforderlich:

- **Chatzilla** dient dazu, sich im **Inter Relay Chat** (IRC) in den so genannten Chatrooms bewegen und auf diese Weise mit anderen Internetnutzern kommunizieren zu können.
- **Debugger**, ein Javascript-Debugger, der für Web-Designer interessant werden kann, sofern sie komplexe Javascript-Konstruktionen erstellen
- **Inspector** ermöglicht einen ebenfalls für Web-Designer hilfreichen genaueren Einblick in die DOM-Struktur (DOM = Document Object Model).
- **Quality Feedback Agent**: Hierbei handelt es sich um ein Modul, dass im Falle eines Programm-Absturzes den gesamten Speicherabzug hin zu den Mozilla-Entwicklern übermittelt, damit diese durch genauere Analyse mögliche Fehlerquellen des Browsers in Zukunft ausschließen können. Grundsätzlich ist das ein interessantes Verfahren, die Qualität eines Produktes zu verbessern. Allerdings weiß man nie so genau, ob sich zur Zeit des Absturzes auch Daten im Speicher befunden haben, die durchaus die Privatsphäre des Internetnutzers betreffen könnten. Daher sollte man diese Funktionalität bei der Installation besser aussparen.

Die Abfrage nach dem **Quick Launch** eröffnet die Möglichkeit, einen Teil des Programmes gleich beim Systemstart des Betriebssystems mit zu laden. Das reduziert etwas die immer noch beträchtliche Zeit, die für die Startphase von Mozilla benötigt wird, verbraucht allerdings dauerhaft Hauptspeicher. Wer über nicht so viel Hauptspeicher verfügt und den Browser nicht ständig geöffnet hat, sollte von dieser Einstellung Abstand nehmen. Übrigens resultiert auch die hohe Ladegeschwindigkeit des **Microsoft Internet Explorer** aus der Tatsache, dass hier bereits ein großer Teil beim Windows-Start ebenfalls mit geladen wird.

Ist der Installationsvorgang abgeschlossen, sucht **Mozilla** nach vorhandenen Netscape-4.x-Profilen und bietet die Konvertierung an. Das hat den Vorteil, dass die Konfiguration und die Lesezeichen gleich übernommen werden. Die Mail-Daten und Adressbücher berücksichtigt er dabei nicht, weil sich in diesen Komponenten zu viel geändert hat. Hier muss gesondert ex- bzw. importiert werden. Schließlich bietet sich der **Mozilla** als Standard-Browser an, was lediglich bedeutet, dass ab sofort er in Aktion tritt, sobald eine HTML-Datei zur Darstellung gebracht werden soll.

Standardmäßig erscheint der Browser in einem klassischen Outfit, dass an den **Netscape 4.x** erinnert. Wer lieber die neue "moderne" Oberfläche favorisiert, kann diese über das Menü **View | Apply Theme | Modern** auswählen. Die für Umsteiger etwas gewöhnungsbedürftige **Sidebar**, ein Browser-Bereich, der viele zusätzliche Informationen wie Lesezeichen, Suchergebnisse etc. in kompakter Form vorhält, kann über das Menü **View | Sidebar** ab- aber auch wieder angeschaltet werden. Nunmehr ist der Browser einsatzbereit, wären da nicht einige lieb gewonnene Erweiterungen, die zum Surf-Spaß noch fehlen.

# **3.2.1 Java**

Da das Sicherheitsproblem in der Java-Implementierung womöglich ein Grund war, dem **Netscape 4.x** den Rücken zu kehren, benötigen wir für den **Mozilla** ebenfalls eine Java-Laufzeitumgebung. Hierzu installiert man die neueste JRE 1.3.1 (JRE = Java Runtime Environment) aus dem Verzeichnis

```
http://www.gwdg.de/samba/windows/
        j2re-1_3_1_02-win-i.exe
```
und wählt dabei die Browser-Unterstützung für "Netscape 6" aus. Falls die JRE vor dem **Mozilla** installiert wurde, lässt sich in MS-Windows über **Start | Einstellungen | Systemsteuerung | Java Plug-in** und dort unter dem Registermenü **Browser** nachträglich die Unterstützung für die gewünschten Browser aktivieren bzw. deaktivieren. Anschließend überprüft man, ob die erforderlichen Java-Bibliotheken in das Plug-In-Verzeichnis von Mozilla

```
<Laufwerk>:\Programme\mozilla.org\
Mozilla\Plugins
```
gelangt sind. Bei der JRE 1.3.1\_02 sind dies die Dateien **NP\*.dll**, die man übrigens auch problemlos per Hand aus dem Verzeichnis

**<Laufwerk>:\Programme\JavaSoft\ JRE\1.3.1\_02\bin**

in das Mozilla-Plug-in-Verzeichnis kopieren kann. Nun ist der **Mozilla** in der Lage, Java-Applets darzustellen.

# **3.2.2 Deutsche Oberfläche**

Auch wenn im wissenschaftlichen Umfeld der Umgang mit der englischen Sprache geläufig sein dürfte, sehen doch viele Nutzer die Bedienoberflächen der Programme lieber in einer lokalisierten Version vor sich. Dies ist selbstverständlich auch beim **Mozilla** möglich. Hierzu lädt man mit ihm die Datei

**http://www.gwdg.de/samba/windows/ mozilla/langdeat.xpi**

Die Endung **xpi** steht für ein Kompressionsformat nach dem bekannten ZIP-Verfahren, welches der **Mozilla** (und übrigens auch der **Netscape 6**) als Programmerweiterung versteht. In diesem Fall liefert das Modul die deutschen Menüs. Dass es sich hierbei genauer um die österreichische Variante handelt (lang = Language, de = deutsch, at = austria), dürfte zu keinerlei Komplikationen führen. Sollte die direkte Installation über die oben angegebene Web-Adresse nicht funktionieren, lässt sich die Datei problemlos herunterladen, indem man zuerst in das Verzeichnis

#### **http://www.gwdg.de/samba/ windows/mozilla/**

geht und dann mit Klick auf die rechte Maustaste und Auswahl des Menüpunktes **Save Link As...** den Download anstößt. Die eigentliche Installation wird dann durch das Menü **File | Open File...** gestartet, danach Auswahl des Verzeichnisses und Öffnen der Datei **langdeat.xpi**.

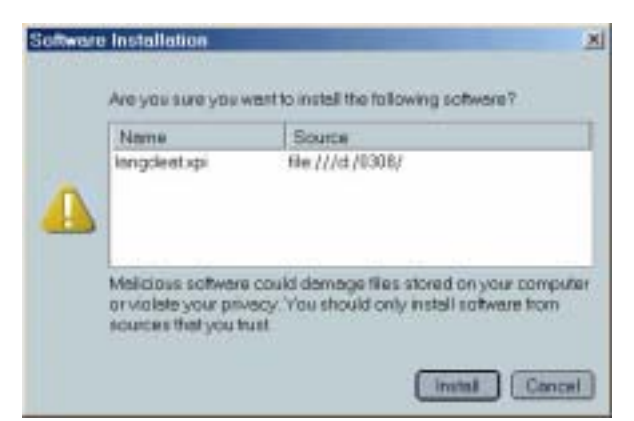

Nach dem Neustart des Browsers kann über das Menü **Edit | Preferences... | Appearances** das gewünschte Sprachmodul "Deutsch" ausgewählt werden, um dann nach einem weiteren Neustart den **Mozilla** schließlich mit deutschen Menüs vorzufinden.

# **3.2.3 Weitere Plug-ins**

Eine fast unverzichtbare Erweiterung zielt auf die Möglichkeit, **Macromedia-Flash**-Elemente darstellen zu können. Dieses Verfahren zur Darstellung dynamischer Inhalte in Web-Seiten erfreut sich wachsender Beliebtheit. Hierzu gibt es bei **Macromedia** entsprechende Plug-Ins für diverse Betriebssysteme (Windows, Linux, Mac). Die Windows-Version kann auch von folgendem Ort bezogen werden:

```
http://www.gwdg.de/samba/windows/
     mozilla/flashplayer5installer.exe
```
Diese Datei muss nur auf dem lokalen Rechner installiert werden. Dabei sollte bei der Auswahl des Browsers die Schaltfläche "Other Browsers..." betätigt werden, um in dem nachfolgenden Dateimanager-Fenster das Plug-In-Verzeichnis des Mozillas ansteuern zu können:

```
<Laufwerk>:\Programme\mozilla.org\
Mozilla\Plugins
```
Im weiteren Verlauf der Installation wird sich die Installationsroutine womöglich darüber beschweren, dass das ausführbare Programm nicht **netscape.exe**, sondern **mozilla.exe** lautet. Dieser Hinweis kann getrost übergangen werden, denn das Plug-In ist zu der Zeit bereits installiert; es möchte nur noch den Browser starten, um eine entsprechende Web-Seite des Herstellers zu laden.

Wichtiger, gerade im wissenschaftlichen Umfeld, ist sicherlich die Möglichkeit, Dokumente im Adobe Acrobat-Format (PDF = Portable Document Format) darstellen zu können. Auch viele Dokumentationen und Kursskripte auf dem GWDG-Server sind in der Regel in diesem Format verfasst. Zur Installation des Plug-Ins müssen hierfür nur die beiden Dateien **Nppdf32.deu** und **nppdf32.dll** in das oben schon benannte Plug-Ins-Verzeichnis des **Mozillas** hineinkopiert werden. Nach einer erfolgreichen Installation des Acrobat-Readers finden sich diese beiden Dateien im Verzeichnis

```
<Laufwerk>:\Programme\Adobe\
Acrobat 5.0\Acrobat\Browser\
```
Will man Auskunft darüber bekommen, welche Erweiterung derzeit im **Mozilla** zur Verfügung stehen, lässt sich das über das Menü **Hilfe - Über Plug-Ins** erreichen. So konfiguriert, sollte der **Mozilla** für alle Anforderungen im Internet gerüstet sein und sich als eine komfortable Alternative zum **Netscape 6.x** empfehlen, der zwar nicht so schnell ist wie der **MIcrosoft Internet Explorer**, dafür aber auch bislang nicht mit so vielen Sicherheitsproblemen zu kämpfen hat.

Nach Redaktionsschluss ist übrigens bereits die neue Version 0.9.9 des Mozilla erschienen. Reimann

# <span id="page-7-0"></span>**4. Parallelrechner**

# <span id="page-7-1"></span>**4.1 Das neue IBM-p690-Cluster der GWDG**

# **4.1.1 Einleitung**

Aus Investitionsmitteln der Jahre 2000/2001 wurden drei Multiprozessorsysteme der neuesten IBM-RS/6000-Technologie beschafft und Anfang des Jahres 2002 in Betrieb genommen. Jedes der Systeme vom Typ eServer pSeries 690 ( Kurzbezeichnung  $p690 = p$ -sechs-neunzig", auch unter dem Namen "Regatta" geführt) ist ein symmetrischer Shared-Memory-Multiprozessor mit 32 Power4-Prozessoren und 32 GB Hauptspeicher. Bei einer Taktrate der Power4 Prozessoren von 1,1 GHz summiert sich die Peak-Rechenleistung aller 96 Prozessoren auf 422 GigaFlop/s. Rechnet man die veröffentlichte LINPACK-Leistung eines Systems der pSeries 690 Turbo auf die GWDG-Konfiguration um, so erschiene diese auf Platz 130 der aktuellen TOP500-Liste der 500 schnellsten Parallelrechner der Welt und auf Platz 12 der auf Deutschland beschränkten Einträge in dieser Liste. Verglichen mit der bisher für Parallelverarbeitung bereitgestellten Kapazität von 128 Power3-Prozessoren wird sich die bei der GWDG verfügbare Peak-Parallelrechnerleistung von 192 auf 614 GigaFlop/s, also um ca. 220 %, vermehren.

Die Konfiguration des neuen p690-Clusters der GWDG ist der folgenden Abbildung zu entnehmen:

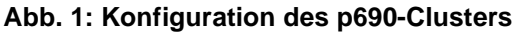

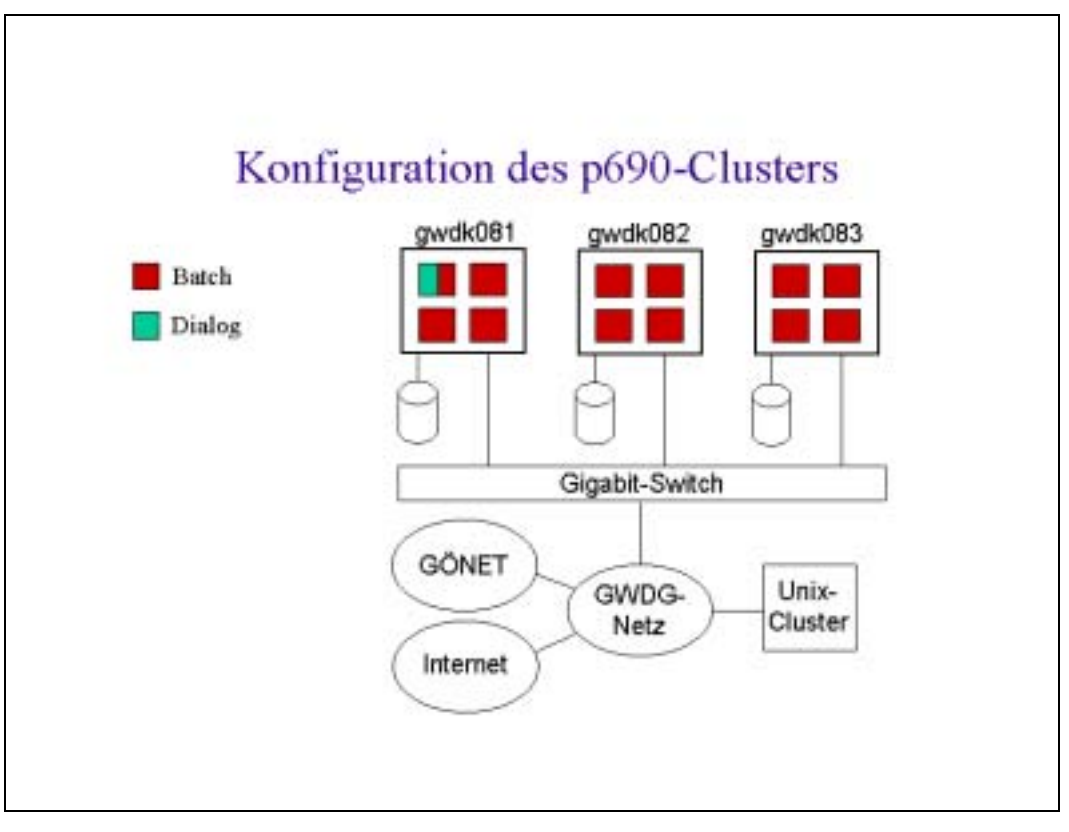

Die drei p690-Systeme **gwdk081**, **gwdk082** und **gwdk083** sind voll in das UNIX-Cluster der GWDG integriert. Sie sind in erster Linie für Parallelverarbeitung im Batch-Betrieb vorgesehen. Für Programmentwicklung und Dialog-Arbeiten sind vier Prozessoren auf der **gwdk081** reserviert. Der Zugang erfolgt mit UNIX-Kennung und UNIX-Paßwort auf der **gwdk081**; die Verzeichnisse **\$HOME**, **\$THOME** und **\$AHOME** für jeden Benutzer sind auf dem p690-Cluster verfügbar. Zusätzlich verfügt jedes p690-System noch über 140 GB lokalen Plattenplatz im Verzeichnis **/scratch**.

Im Folgenden soll das p690-Cluster näher beschrieben werden. Dabei werden insbesondere die neuartige Shared-Memory-Hardware dargestellt, Hinweise zur Parallelisierung gegeben und der Nutzerbetrieb erläutert.

# **4.1.2 Hardware-Überblick**

**Abb. 2: Einer der IBM-eServer-p690-Türme im Maschinenraum der GWDG**

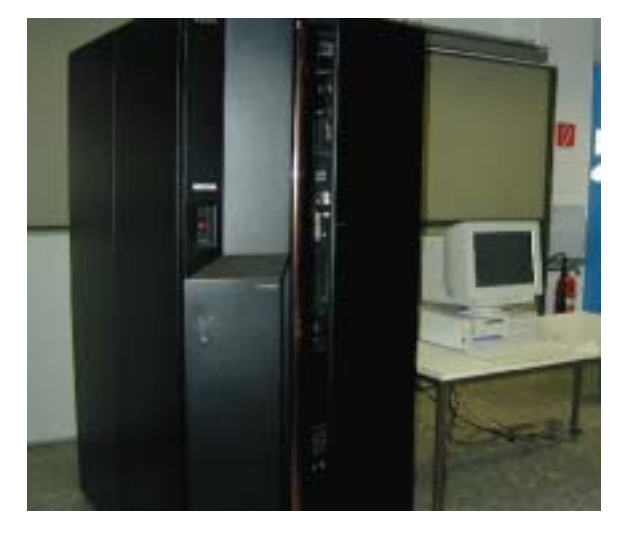

# **Der Power4-Chip**

Der Power4-Chip besitzt zwei 64-Bit-Prozessoren, die bereits jeweils einen 128 KB großen Instruktions-Cache und einen 64 KB großen Daten-Cache als Level1-Caches enthalten. Diese Prozessoren sind in der Implementierung der Maschinen bei der GWDG mit 1100 MHz getaktet. Ebenfalls auf dem Chip (siehe Abb. 3) sind drei L2-Cache-Module mit insgesamt einer Größe von 1.440 KB untergebracht.

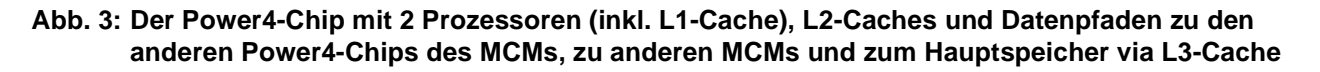

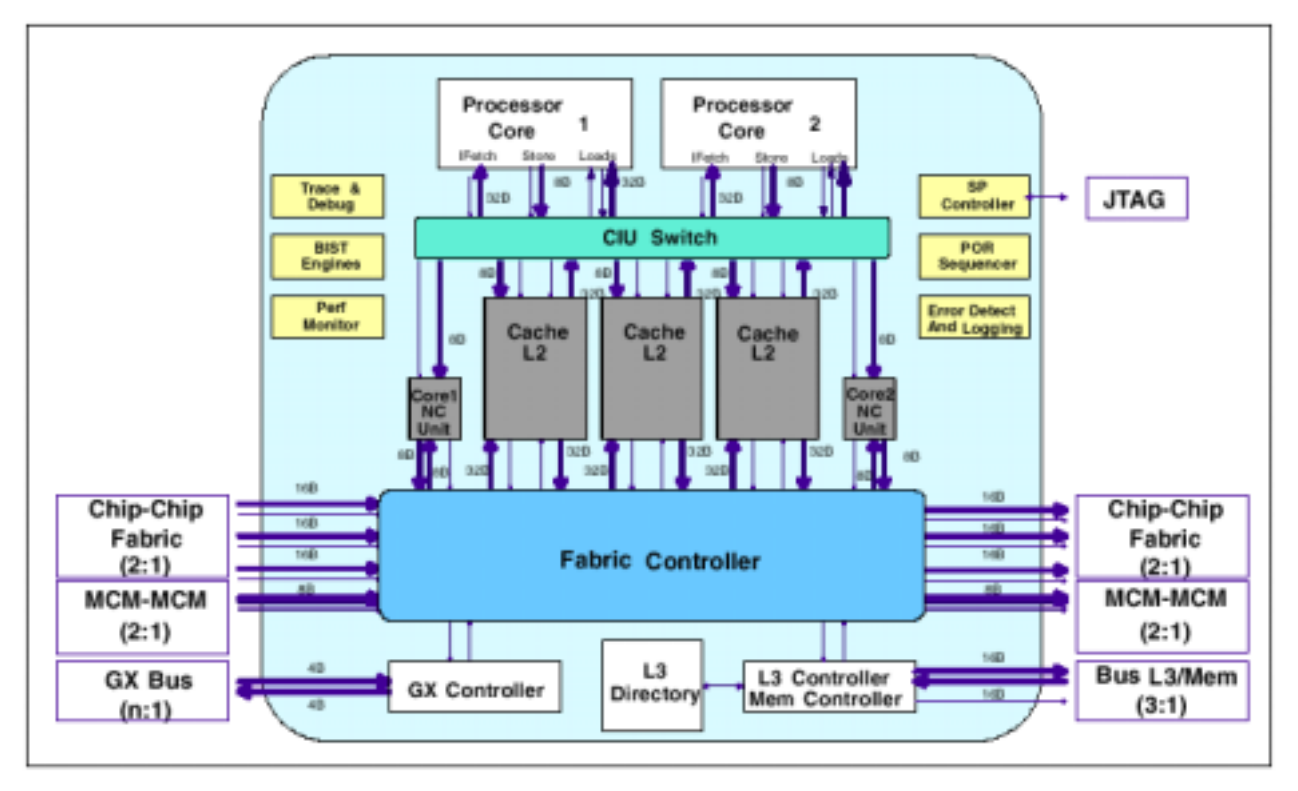

Jeder Power4-Mikroprozessor hat acht unabhängige Ausführungseinheiten; zwei davon sind identische Floating-Point-Einheiten, die jeweils eine Multiply-And-Add-Operation pro Takt-Zyklus durchführen können. Dies akkumuliert zu einer theoretischen Leistung von 4,4 GigaFlop/s. Hinzu kommen zwei Integer-Einheiten, zwei Load/Store-Einheiten und je eine Einheit für Verzweigungsoperationen und Bedingungsprüfung. Der Prozessor verwendet je 32 General-Purpose-Register und Floating-Point-Register.

# **Das Multi-Chip-Module**

Jeweils vier Power4-Chips sind auf einem Multi-Chip-Module (MCM) vereinigt (siehe Abb. 4), und über unidirectionale Chip-to-Chip-Datenpfade mit-

einander verbunden, die die Daten mit der Hälfte des Prozessortaktes mit einer Busbreite von 16B weitergeben. Jeder Chip greift über einen Datenbus auf einen L3-Cache und je zwei auf ein dahinter liegendes Hauptspeicher-Modul mit einem Drittel des Prozessortaktes mit einer Busbreite von ebenfalls 16 B zu.

# **Abb. 4: Die Datenpfade innerhalb eines Multi-Chip-Modules (MCM) und die Anbindung an L3-Cache und Hauptspeicher**

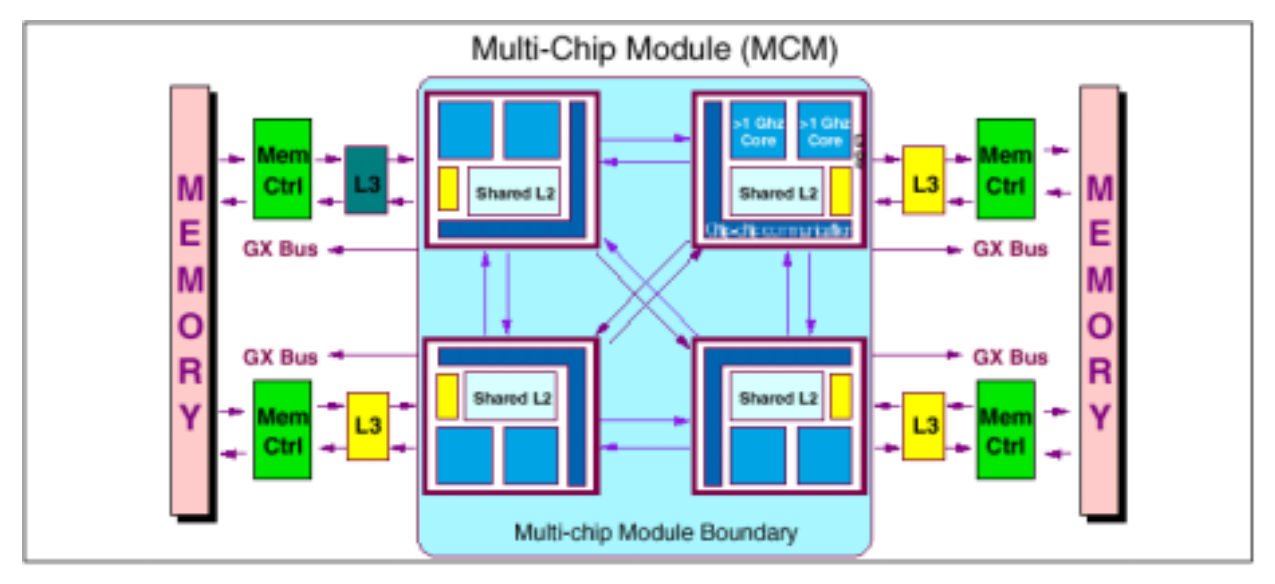

Damit ergibt sich eine vierstufige Speicherhierarchie, die in Cachelines der Größe 128 Bytes für L1 und L2-Cache und 4 x 128 B für den L3-Cache adressiert werden. Die Organisation der Caches ist in Tab. 1 aufgeführt.

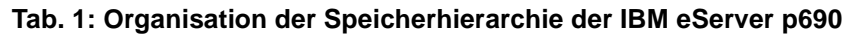

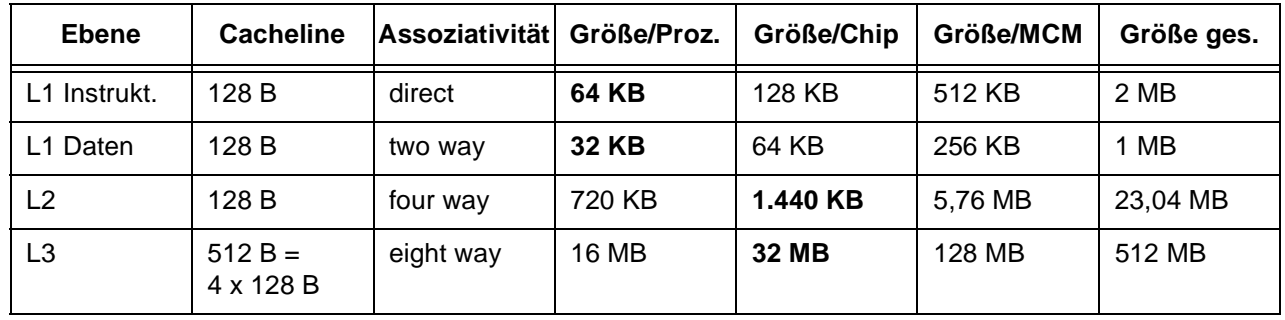

# **Der MCM-Interconnect**

Jeweils vier MCMs sind im IBM eServer p690 zu einem symmetrischen Multiprozessor mit insgesamt 32 Prozessoren zusammengefasst (siehe Abb. 5). Die Datenpfade zwischen den MCMs geben die Daten mit der Hälfte des Prozessortaktes mit einer Busbreite von 8 B weiter. Die Maschinen der GWDG sind mit 32 GB Hauptspeicher und 216 GB lokalem Massenspeicher ausgestattet.

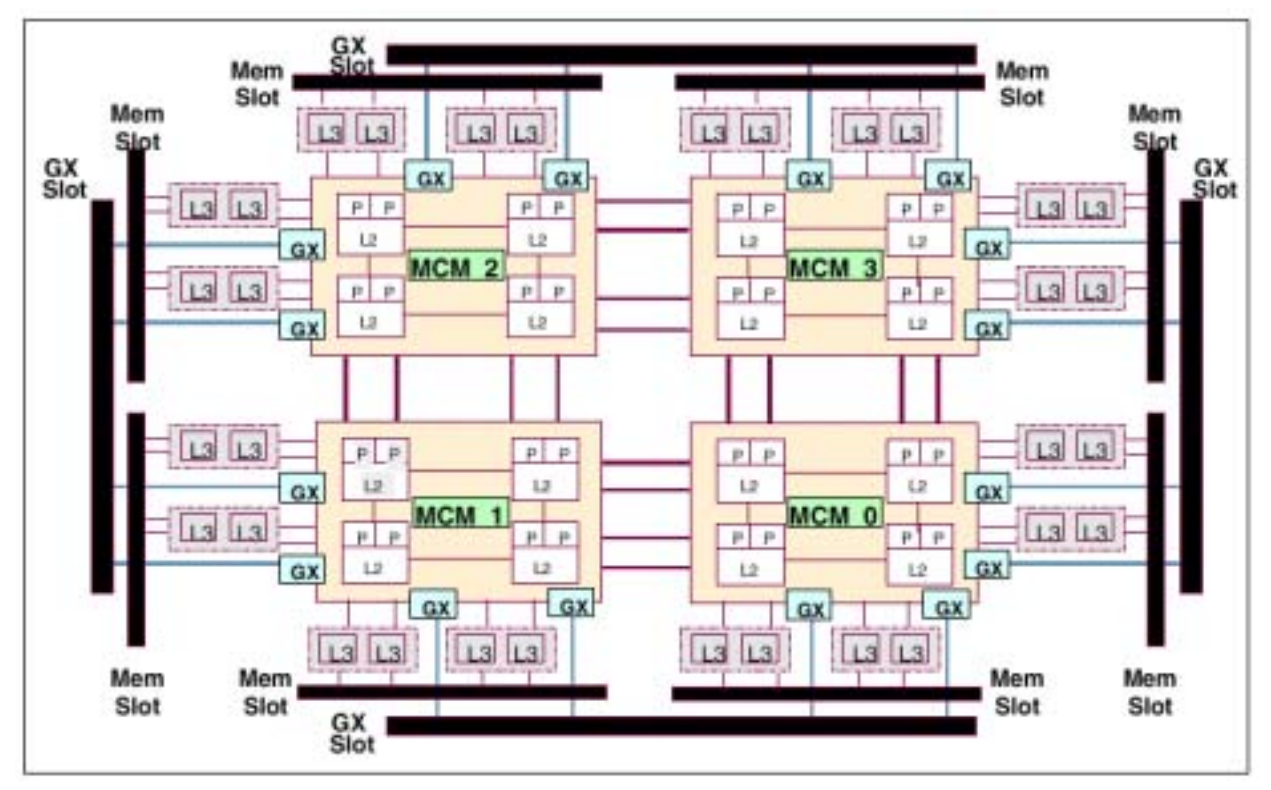

**Abb. 5: Der Aufbau der vier MCMs mit 32 Prozessoren bei einer IBM p690**

# **4.1.3 Parallelisierung**

Der Rechner IBM eServer p690 ist aufgrund seiner Architektur ein sogenannter "Symmetrischer Multi-Prozessor" oder SMP-Rechner.

Die Programmierung des Rechners geschieht daher in ähnlicher Weise, wie auch schon die SMP-Knoten der IBM RS6000/SP programmiert wurden. Als Direktiven-Syntax zur Unterstützung der SMP-Programmierung dient OpenMP unter Fortran, C oder C++ mit dem Compiler-Aufruf

#### **xlf\_r, xlc\_r, xlC\_r**

und der Compiler-Option **-qsmp[=...]** (mit Unteroptionen **auto/noauto, schedule, ...**). Das Default-Scheduling ist static. Weitere Möglichkeiten sind dynamic, guided und runtime.

Für die Compilation von MPI-Programmen müssen entsprechend die Compiler-Aufrufe

**mpxlf, mpxlc, mpxlC**

verwendet werden, die Ausführung geschieht mit **poe**.

# **Wichtige Umgebungsvariablen**

Bei der Ausführung von Programmen auf den Rechnern IBM eServer p690 sollte für eine optimale Nutzung der Ressourcen durch eine entsprechende Umgebungsvariable dafür gesorgt werden, dass die Threads des Benutzerprogramms direkt an jeweils genau einen Kernel-Thread gebunden werden, wenn die Anwendung so viele Threads erzeugt, wie Prozessoren genutzt werden sollen. (Dies ist die übliche Herangehensweise in den meisten wissenschaftlichen Anwendungen.) Dadurch wird eine stärkere Bindung der Threads an die Prozessoren erzeugt, was eine unnötige Migration von Code und Daten vermeidet.

Dazu sollte der folgende Befehl in der Shell abgegeben werden:

# **export AIXTHREAD\_SCOPE=S**

(Der Default-Wert ist hier die ungünstigere Einstellung **AIXTHREAD\_SCOPE=P** .)

Einen geringeren Einfluss auf die Leistung hat die Umgebungsvariable **OMP\_DYNAMIC**, mit der die dynamische Anpassung der Anzahl Threads eines parallelen Bereichs festgelegt wird. Hier sollte der **Wert** 

# **export OMP\_DYNAMIC=FALSE**

gewählt werden. Wie schon auf den Knoten der IBM RS6000/SP empfiehlt es sich weiterhin, die Variablen **SPINLOOPTIME** und **YIELDLOOPTIME** auf einen hohen Wert zu setzen, um ein Swappen des Threads beim Warten auf Locks zu vermeiden. Sinnvoll ist hier zum Beispiel

**export SPINLOOPTIME=100000 export YIELDLOOPTIME =40000**

# **4.1.4 Nutzerbetrieb auf dem IBM-p690-Cluster**

# **Parallele Anwendungen**

Die einzelne parallele Anwendung auf dem p690- Cluster der GWDG ist auf die 32 Prozessoren und 32 GB Hauptspeicher eines p690-Knotens beschränkt. Parallelisierung über Knotengrenzen hinweg macht mit der beschränkten Kommunikationsleistung des vorhandenen Gigabit-Netzes keinen Sinn. Eine parallele Anwendung kann drei verschiedene Formen haben:

- **Message-Passing:** ein MPI-Programm mit 32 oder weniger MPI-Tasks
- **Shared-Memory:** ein Programm mit 32 oder weniger Threads, die mit pthread-Routinen oder mit OpenMP-Direktiven erzeugt werden
- **Hybrid:** ein MPI-Programm mit MPI-Tasks, die mit pthread-Routinen oder OpenMp-Direktiven insgesamt 32 oder weniger Threads erzeugen

### **Das Batch-Verwaltungssystem LoadLeveler**

Zur Verteilung und Steuerung der Anwendungen setzt die GWDG das IBM-eigene Batch-Verwaltungssystem LoadLeveler ein. Mit LoadLeveler kann die Bearbeitung der anstehenden Jobs so gesteuert werden, dass

- pro Prozessor maximal ein rechenintensiver Task/Thread gestartet wird,
- pro Knoten maximal 32 GB Hauptspeicher belegt werden und
- möglichst wenig Prozessoren unbeschäftigt bleiben.

Die in einem Knoten für Batch-Verarbeitung verfügbaren CPUs und Hauptspeicher werden von Load-Leveler als "verfügbare Ressourcen (Consumable Resources)" verwaltet. Jeder Job vermindert während seiner Laufzeit die verfügbaren Ressourcen um die von ihm benötigte Menge. Ein neuer Job wird erst gestartet, wenn auf einem Knoten genügend verfügbare Ressourcen vorhanden sind, um seine Bedürfnisse zu bedienen.

# **Job-Klassen**

LoadLeveler unterstützt das Klassen-Konzept, um Jobs mit verschiedenen Anforderungen zu steuern. Zur Zeit sind zwei Klassen eingerichtet worden: **p690\_standard** mit normaler Priorität für Produktionsanwendungen und **p690\_express** mit hoher Priorität für kurzlaufende Testrechnungen. Die folgende Tabelle gibt die Ressourcen an, die von dem einzelnen Job in diesen Klassen genutzt werden können:

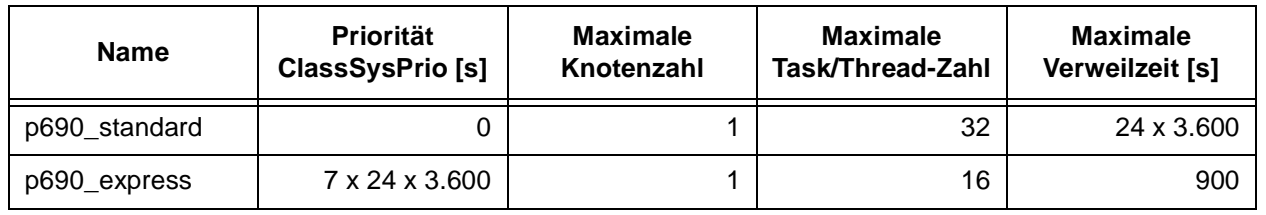

### **Tab. 2: Maximale Ressourcen für die Klassennutzung durch einen Job**

Weitere Klassen werden hinzugefügt werden, falls sich dies für den laufenden Betrieb als notwendig erweist.

# **Prioritäten**

Die Reihenfolge bei der Bearbeitung wartender Jobs richtet sich nach deren Priorität. Der Job mit der höchsten Priorität wird gestartet, sobald die von ihm angeforderten Ressourcen verfügbar sind. Falls nicht genügend CPUs oder Hauptspeicher verfügbar sind, muss der Job mit der höchsten Priorität warten, bis andere Jobs enden und ihre Ressourcen freigeben. In einem solchen Fall startet LoadLeveler einen Job mit niedrigerer Priorität, wenn er folgende Bedingungen erfüllt:

• Er fordert weniger Ressourcen an, als noch verfügbar sind.

• Seine angeforderte Verweilzeit ist kürzer als die aus den angeforderten Verweilzeiten der laufenden Jobs abzusehende Wartezeit für den höchstprioren Job.

Dieses als "Backfill Scheduling" bezeichnete Verfahren verbessert die Auslastung des Parallelrechners durch Jobs mit geringeren Ressourcenanforderungen, ohne die Priorität der Anwendungen mit hohen Anforderungen herabzusetzen.

Die Priorität eines Jobs (SYSPRIO) bestimmt sich aus dem Zeitpunkt seiner Anmeldung im Batch-System, aus der Klasse, in die der Job gestellt wurde und aus der Zahl der Jobs des gleichen Benutzers, die gerade auf dem Parallelrechner bearbeitet werden. Die genaue Formel lautet:

SYSPRIO = CassSysPrio - UserRunningJobs\*24\*3600 - QDate

# **Job-Skript**

Die Ressourcenverteilung und Prioritätensteuerung durch LoadLeveler erfolgen anhand der Anforderungen, die der Benutzer in seinem Job-Skript niederlegt. Die wichtigsten Parameter im Job-Skript sind die folgenden:

**# @ job\_type = parallel**

Damit wird LoadLeveler angezeigt, dass ein paralleler Job gestartet und das Backfill-Steuerungsverfahren eingesetzt werden kann.

**# @**- **= hardlimit,softlimit**

Hiermit bestimmt der Benutzer die Verweilzeit seiner Anwendung. Nach der in **hardlimit** im Format hh:mm:ss angegebenen Zeit beendet LoadLeveler die Anwendung, nach der in **softlimit** angegebenen Zeit erzeugt LoadLeveler ein Signal, das der Benutzer zur kontrollierten Beendigung seiner Anwendung verwenden kann. Näheres hierzu ist der Load-Leveler-Dokumentation zu entnehmen.

**# @**


 - **n** sumableMemory (*m unit*s)

Hier gibt der Benutzer an, wie viele CPUs und wie viel Speicher (**units** = mb oder gb) seine Anwendung pro MPI-Task belegen wird. Bei SMP-Anwendungen ist **n** also gleich der Zahl der Threads, die erzeugt werden, bei MPI-Anwendungen ist **n** = 1, bei hybriden Anwendungen ist **n** gleich der Zahl der Threads, die von jedem MPI-Task erzeugt werden.

**# @ class = p690\_standard | p690\_express**

Diese Angabe ist notwendig, damit der Job in die gewünschte Klasse eingeordnet wird.

**# @ node = 1**

Für alle Anwendungen muss die Knotenzahl auf 1 gesetzt sein, da auf dem p690-Cluster der GWDG keine knotenübergreifende Parallelisierung unterstützt wird.

```
# @
-

n
```
Hierbei gibt **n** die Anzahl der zu startenden MPI-Tasks an.

**# @ node\_usage = shared**

zeigt an, dass der Job mit anderen Jobs auf einem Knoten laufen kann.

**Die Angabe der hier beschriebenen Ressourcenanforderungen ist zwingend erforderlich und muss dem tatsächlichen Verbrauch entsprechen**, da andernfalls die Nutzung des Clusters nicht optimal gesteuert werden kann. Bei Auslassung einzelner Angaben werden automatisch Default-Werte eingesetzt, die den Start der Anwendung verhindern.

Ein typisches Job-Skript für eine MPI-Anwendung sieht also folgendermaßen aus:

**#!/bin/ksh # @ job\_type = parallel # @ job\_name=mpi\_job # @ wall\_clock\_limit = 24:00:00,24:00:00 # @ resources = ConsumableCpus(1) ConsumableMemory(1 gb) # @ output = out.\$(jobid) # @ error = err.\$(jobid) # @ class = p690\_standard # @ node = 1 # @ tasks\_per\_node = 8**

**# @ node\_usage = shared**

```
# @ queue
```
**export MP\_SHARED\_MEMORY=yes exe\_mpi**

Und eines für eine OpenMP-Anwendung:

**#!/bin/ksh # @ job\_type = parallel # @ job\_name=omp\_job # @ wall\_clock\_limit = 24:00:00,24:00:00 # @ resources = ConsumableCpus(8) ConsumableMemory(8 gb) # @ output = out.\$(jobid) # @ error = err.\$(jobid) # @ class = p690\_standard # @ node = 1 # @ tasks\_per\_node = 1 # @ node\_usage = shared # @ queue export AIXTHREAD\_SCOPE=S**

**export OMP\_NUM\_THREADS=8 exe\_omp**

# **LoadLeveler-Kommandos**

Die wichtigsten Kommandos zur Nutzung von Load-Leveler sind hier zusammengestellt:

 **lljob**

startet das Job-Skript **lljob** im LoadLeveler-System.

#### **llq**

fragt Informationen über laufende und wartende Jobs ab.

11cance1 *jobid* 

beendet benutzereigene Jobs. Die **jobid** des Jobs ist der **llq**-Ausgabe zu entnehmen.

# **llstatus**

liefert Angaben zum Zustand der im p690-Cluster unter LoadLeveler laufenden Rechner-Systeme.

## **llstatus -R**

liefert Angaben zur Nutzung der "Consumable Resources"

# **Dokumentation**

Eine Beschreibung der obigen Kommandos geben die Manual-Seiten mit

### - **Kommando**

Das Benutzerhandbuch "LoadLeveler for AIX 5L: Using and Administering, Version 3 Release 1" ist als PDF-Datei auf den Web-Seiten der GWDG unter Service -> Rechenanlagen -> Parallelrechner -> IBM p690-Cluster -> Dokumentation abgelegt.

## **4.1.5 Weitergehende Informationen zum p690- Cluster**

Die p690-Web-Seiten der GWDG

**http://www.gwdg.de/service/**

**rechenanlagen/parallelrechner/p690.html**

enthalten Links zu Handbüchern, Dokumentationen und anderen nützlichen Materialien.

Der GWDG-Kurs "Programmierung von Parallelrechnern mit gemeinsamem Speicher" am 15./16.4.02 führt in die Parallelisierung mit OpenMP auf dem p690-Cluster ein.

Aktuelle Informationen und Diskussionen über das Thema Parallelverarbeitung finden Sie in der Liste GWDG-PAR, in die Sie sich mit einer E-Mail an **listproc@gwdg.de** mit dem Inhalt (ohne Subject)

**subscribe gwdg-par Ihr Name**

einschreiben können.

Haan, Schwardmann

# <span id="page-13-0"></span>**4.2 T3E-Betrieb wird beendet**

In den GWDG-Nachrichten 10/2001 wurde es angekündigt ("Die Zukunft der Cray T3E"): Die T3E soll nach mehr als fünfjähriger Nutzung außer Betrieb genommen werden. Die neuen Parallelrechnersysteme der GWDG haben eine vielfach höhere Leistung, ein weiterer Betrieb der T3E wäre unökonomisch.

Die bisher auf der T3E laufenden Anwendungen können auf dem neuen p690-Cluster mit drei IBM-Servern vom Typ pSeries 690 bearbeitet werden, der insgesamt 96 Power4-Prozessoren enthält. Eine Beschreibung des neuen p690-Clusters der GWDG ist in dieser Ausgabe der GWDG-Nachrichten enthalten.

Nach der ursprünglichen Planung sollte die T3E nach Auslaufen des Wartungsvertrages am 31.3.2002 noch einige Zeit ohne Wartung weiterbetrieben werden. Da jedoch die Nutzung der T3E in der letzten Zeit bereits stark abgenommen hat, sollte sie nicht länger als notwendig Platz im Maschinenraum blockieren und Strom verbrauchen. Als Termin für die endgültige Stilllegung der T3E wurde deshalb der 31.3.2002 festgelegt. Bis dahin müssen alle Anwendungen auf der T3E abgeschlossen sein. Die GWDG bietet Beratung bei der Migration von Anwendungen auf die IBM-p690- Systeme an.

Mit der Abschaltung sind die lokalen Daten auf der T3E nicht mehr verfügbar. Das betrifft insbesondere die Benutzerdaten in den **/u**- und **/tmp**-Verzeichnissen auf der T3E. Die GWDG bittet dringend alle aktuellen und ehemaligen Nutzer der T3E, noch benötigte Daten aus diesen Verzeichnissen auf andere Systeme zu sichern, z. B. auf die jeweiligen **home**-Verzeichnisse des UNIX-Cluster oder in das GWDG-Archiv. Danach sollten alle Daten auf der T3E gelöscht werden, um die Arbeiten zur Vorbereitung der Abschaltung zu erleichtern.

Haan

# <span id="page-13-1"></span>**5. Peripherie**

# <span id="page-13-2"></span>**5.1 Außerdienststellung des Farblaserdruckers Canon CLC 500**

Der Betrieb des Farblaserdruckers Canon CLC 500 wird zum 1. Mai 2002 eingestellt. Damit sind ab diesem Zeitpunkt die Druckerwarteschlangen **zclp4s50** und **zclp3s50** nicht mehr verfügbar.

Der Drucker CLC 500 und der zugehörige Print-Server Colorbus/Cyclone als PostScript-RIP (Raster Image Processor) sind seit Anfang 1993 bei der GWDG im Einsatz, also fast zehn Jahre. Mit der Beschaffung dieses Drucksystems als Ausgabegerät für Farbgrafiken in den Formaten DIN A4 bzw. DIN A3 wurde von der GWDG als eines der ersten Rechenzentren in Deutschland die für die damaligen Verhältnisse neue Farblasertechnologie im digitalen Farbdruck eingesetzt. In den vergangenen Jahren hat sich der CLC 500 bis heute als robuster Farbdrucker bewährt, was u. a. auch das bisherige Druckvolumen von über 500.000 Seiten belegt. Obwohl im Farbdruck immer noch brillant, sind in den beiden letzten Jahren vermehrt Ausfälle aufgrund von Verschleiss aufgetreten. Erforderliche Ersatzteile konnten nur noch mit Mühe im Rahmen des Wartungsvertrages für das Nachfolgemodell CLC 800 (seit Januar 1998 im Einsatz) beschafft werden. Eine gesicherte Druckausgabe ist so nicht mehr zu gewährleisten und damit ein weitergehender Betrieb des CLC 500 ausgeschlossen.

Als Ersatz können die folgenden Farbdrucker genutzt werden:

• Laserdrucker HP 8550 DN Warteschlangen **zclp4s88** und **zclp3s88**

- Festtintendrucker Tektronix/Xerox Phaser 860 Warteschlange **zcsp4s86** (nur DIN A4)
- Laserdrucker Canon CLC 800 Warteschlangen **zclp4s80** und **zclp3s80**
- Laserdrucker Xerox DC 40 (Druckstraße) Warteschlangen **zclp4s40** und **zclp3s40**

Weiterführende Informationen zu den Möglichkeiten der Druckausgabe - insbesondere zu den verfügbaren Farbdruckern - liefern die WWW-Seiten der GWDG:

**http://www.gwdg.de/service/drucker** Wagenführ

# <span id="page-14-0"></span>**6. Veranstaltungen**

# <span id="page-14-1"></span>**6.1 Kurse des Rechenzentrums von April bis Mai 2002**

# **Datenbanksystem MS-Access, Einführung mit Übungen**

(Dr. Th. Kneser)

Montag - Freitag, 8.4. - 12.4.2002, 9.00 - 12.00 Uhr

MS-Access ist sowohl für solche Anwender geeignet, die eine einfache Datenbank für den persönlichen Gebrauch erstellen wollen (Gruppe 1), als auch für IT-Fachleute, die eine komplexe Datenbank für eine größere Gruppe von Anwendern aufzubauen haben (Gruppe 2).

MS-Access bietet neben den herkömmlichen Datenmanagement-Tools Integrationsmöglichkeiten in das World Wide Web, um Datenaustausch über die Grenzen von Plattformen hinweg zu ermöglichen.

MS-Access-Datenbanken lassen sich z. B. bei höherem Sicherheitsbedarf in Datenbanken unter MS-SQL-Server übertragen, wobei die Oberfläche für den Anwender erhalten bleiben kann.

Der hier angekündigte Kurs vermittelt Kenntnisse für Anwender aus Gruppe 1 und behandet dabei u. a. folgende Themen:

- Erstellen von Tabellen und Gliedern der Tabellen in Felder
- Definieren von Beziehungen
- Entwerfen von Abfragen
- Entwerfen von Formularen und Berichten
- Entwerfen von Makros
- Entwerfen von Datenbanken

Vorausgesetzt wird die Fähigkeit, die MS-Windows-Oberfläche zu handhaben.

Der Kurs findet im Kursraum der GWDG, Am Faßberg, 37077 Göttingen-Nikolausberg, statt. Anmeldungen können bis zum 1.4.2002 erfolgen. Pro Teilnehmer werden vom zugehörigen Institutskontingent **10** AE abgezogen.

### **Bei Redaktionsschluss zeigte sich, dass dieser Kurs bereits vollständig belegt ist!**

# **Zusatzkurs aus aktuellem Anlass!**

# **Programmierung von Parallelrechnern mit gemeinsamem Speicher**

(Prof. Dr. O. Haan, Dr. U. Schwardmann)

Montag - Dienstag, 15.4. - 16.4.2002, 9.15 - 12.15 Uhr und 14.00 - 17.00 Uhr (am 16.4. bis 12.15 Uhr)

Moderne Höchstleistungsrechner enthalten in der Regel Multiprozessorsysteme mit gemeinsamem Speicher. In diesem Kurs wird das Shared-Memory-Programmiermodell zur Entwicklung von Anwendungen für solche Rechner behandelt. Durch Übungen auf den Multiprozessoren der GWDG werden die Möglichkeiten und Probleme dieses Programmiermodells verdeutlicht.

Im Einzelnen werden folgende Themen dargestellt:

• Architektur von Parallelrechnern mit gemeinsamem Speicher

- Beispiel: Parallelrechner IBM pSeries 690
- Das Shared-Memory-Programmiermodell
- Sprachmittel zur Shared-Memory-Parallelisierung: Posix Threads und OpenMP
- Programmierung mit OpenMP: Beispiele und Probleme
- Übungen

Gute C- oder Fortran-Kenntnisse und Grundkenntnisse in UNIX werden vorausgesetzt.

Der Kurs findet am 15.4. im Vortragsraum und am 16.4. im Kursraum der GWDG, beides Am Faßberg, 37077 Göttingen-Nikolausberg, statt. Anmeldungen können bis zum 8.4.2002 erfolgen. Pro Teilnehmer werden vom zugehörigen Institutskontingent **6** AE abgezogen.

# **SAS - Grundlagen**

(Dipl.-Math. H. Wagenführ)

Dienstag - Donnerstag, 16.4. - 18.4.2002, 9.15 - 12.00 Uhr und 13.30 - 16.30 Uhr

SAS (Statistical Analysis System) ist ein universelles Programmsystem, das mit gleicher Benutzeroberfläche und gleicher Syntax sowohl auf Großrechnern und Workstations als auch auf Personal Computern läuft. In einem System integriert SAS u. a. Datenspeicherung, Datenzugriff, Datenverwaltung, Abfrage und Änderung von Daten, vielfältige Möglichkeiten der Datenanalyse, Berichterstellung und die grafische Darstellung. Als höhere Programmiersprache mit umfangreichen Makromöglichkeiten unterstützt SAS den Anwendungsprogrammierer. Eine Vielzahl einfach zu handhabender Anwendungsroutinen (Prozeduren) für verschiedene Anwendungsbereiche erleichtert die Arbeit. Insbesondere sind für den Bereich der statistischen Datenanalyse die wichtigsten Verfahren, wie z. B. Regressions-, Varianz-, Faktoren-, Diskriminanz-, Clusteranalyse etc., in Form von SAS-Prozeduren realisiert.

Der Kurs vermittelt einen Überblick über die vielseitigen Möglichkeiten des SAS-Systems. Anhand einfacher Beispiele werden die grundlegenden Bestandteile eines SAS-Jobs vorgestellt; dabei werden die Logik der Programmverarbeitung und das Konzept der SAS-Dateien eingehend erläutert. Weitere Themen sind Anweisungen und Prozeduren des SAS-Systems für Informationsrückgewinnung, Datenmanagement und statistische Auswertung.

Der Besuch des Kurses empfiehlt sich sowohl für neue Anwender als auch für Anwender, die bereits Grundkenntnisse im SAS-System besitzen und diese erweitern wollen. Die Teilnehmer sollten über elementare Datenverarbeitungskenntnisse und Grundkenntnisse zu einem Betriebssystem verfügen.

Der Kurs findet vormittags im Vortragsraum und nachmittags mit praktischen Übungen im Kursraum der GWDG, beides am Faßberg, 37077 Göttingen-Nikolausberg, statt. Anmeldungen können bis zum 9.4.2002 erfolgen. Pro Teilnehmer werden vom zugehörigen Institutskontingent **12** AE abgezogen.

# **Mit StarOffice zum Schwarzen Loch**

(Dr. W. Grieger)

Freitag, 19.4.2002, 9.15 - 12.00 Uhr

StarOffice ist wie beispielsweise die vielleicht bekannteren Produkte MS-Office oder SmartSuite ein Office-Software-Paket, das für Büroarbeiten am PC die meisten Tätigkeiten abdeckt: Textverarbeitung, Tabellenkalkulation, Präsentationen, Datenbanken. StarOffice wird von der Firma SUN im Gegensatz zu den obigen Beispielen kostenlos zur Verfügung gestellt. Nicht nur aus diesem Grund ist StarOffice eine gleichwertige Alternative geworden.

Einen großen Vorteil bietet StarOffice jedoch gegenüber den anderen Office-Produkten: Es enthält einen leicht zu bedienenden Formel-Editor, mit dem auch komplexe mathematische Formeln geschrieben werden können, angefangen von einfachen Summen, über ausgefeilte Integrale, bis hin zu den kniffligen Formulierungen in der Allgemeinen Relativitätstheorie. Der Kurs soll einige Möglichkeiten des Formel-Editors vorstellen und zeigen, dass er durchaus an die Qualität von TeX- oder LaTeX-Dokumenten heranreicht.

Elementare Kenntnisse eines Office-Produktes werden vorausgesetzt.

Der Kurs findet im Vortragsraum der GWDG, Am Faßberg, 37077 Göttingen-Nikolausberg, statt. Anmeldungen können bis zum 12.4.2002 erfolgen. Pro Teilnehmer werden vom zugehörigen Institutskontingent **2** AE abgezogen.

# **Führung durch das Rechnermuseum**

(Dipl.-Ing. M. Eyßell)

Freitag, 19.4.2002, 10.00 - 12.00 Uhr

Die GWDG hat 1980 mit dem Aufbau einer Sammlung begonnen, die einen Überblick über die Entwicklungsgeschichte von Rechenanlagen geben soll. Die Sammlung besteht aus einigen vollständigen Rechnerkomponenten, die in der Eingangshalle ausgestellt sind, sowie einer großen Zahl von kleineren Objekten, die in den Gängen gezeigt werden. Die Exponate zeigen die Entwicklung der Technologie von Schaltkreisen, Speichern, Ein- und Ausgabegeräten von den Anfängen bis zum aktuellen Stand der Datenverarbeitungstechnik auf.

Das Angebot der Führung durch das Rechnermuseum wendet sich an Benutzer, die über die vorgenommenen Beschriftungen der Ausstellungsstücke hinausgehende Informationen haben wollen, sich für die Funktion der Teile interessieren und die Einordnung der Exponate in die Entwicklungsgeschichte der Datenverarbeitungstechnik erklärt bekommen möchten.

Treffpunkt: Eingangshalle der GWDG, Am Faßberg, 37077 Göttingen-Nikolausberg. Anmeldungen können bis zum 12.4.2002 erfolgen. Vom Institutskontingent werden **keine** Arbeitseinheiten abgezogen.

# **Neuer Termin!**

### **Installation und Administration von UNIX-Systemen**

(Dr. K. Heuer, Dr. R. Sippel)

Montag - Donnerstag, 22.4. - 25.4.2002, 9.30 - 12.00 Uhr und 13.30 - 16.30 Uhr

Ziel des Kurses ist es, die Teilnehmer zu befähigen, UNIX-Systeme zu installieren und zu administrieren. Der Kurs ist als eine allgemeine Einführung konzipiert und beschränkt sich nicht auf spezielle UNIX-Derivate.

Berücksichtigte Systeme sind, in alphabetischer Reihenfolge, AIX, Compaq/Tru64 UNIX, FreeBSD, IRIX, Linux und Solaris.

Folgende Themen werden angesprochen:

- Aufbau von UNIX-Systemen
- **Dateisysteme**
- Installationsvorgang
- Kernel-Anpassung
- systemnahe Werkzeuge
- Konfigurationsdateien
- **Netzwerkkonfiguration**
- **Benutzerverwaltung**
- Konfiguration des X-Window-Systems
- Run-Level / Single- und Multi-User-Mode
- System-Startup-Prozeß
- **Systemsicherheit**
- Backup-Verfahren

Die Vorträge werden durch Übungen ergänzt, bei denen die Teilnehmer Gelegenheit haben, Erlerntes auszuprobieren und zu vertiefen. Gute UNIX-Grundkenntnisse werden vorausgesetzt.

Der Kurs findet vormittags im Vortragsraum und an den Nachmittagen im Kursraum der GWDG statt, beides Am Faßberg, 37077 Göttingen-Nikolausberg. Anmeldungen können bis zum 15.4.2002 erfolgen. Pro Teilnehmer werden vom zugehörigen Institutskontingent **16** AE abgezogen.

# **Zusatztermin!**

# **PowerPoint**

(M. Reimann)

Montag - Dienstag, 29.4. - 30.4.2002, 9.15 - 12.00 Uhr und 14.00 - 16.00 Uhr

Ziel dieses Kurses ist der wirkungsvolle Aufbau einer Folien-Präsentation zur Begleitung eines wissenschaftlichen Vortrages. Dabei sollen die Erstellung von Entwurfsvorlagen, die Aufbereitung und Einbindung von Grafiken ebenso behandelt werden wie die verschiedenen Präsentationsmöglichkeiten und natürlich Fragen zum themen- und zielgruppenorientierten Layout und Design.

Folgende Themen sind geplant:

- Einsatzbereich von Präsentationen
- das Zusammenspiel von PowerPoint und MS-**Office**
- grundlegende Arbeitstechniken
- Gestaltungstipps und inhaltliche Konzeption einer Präsentation
- Erstellen von Entwurfsvorlagen und Präsentationslayout
- Erstellen und Einbinden von Diagrammen, Illustrationen und Zeichenobjekten
- Einsatz von Animationseffekten
- Bildschirm- und Internet-Präsentationen

Der Kurs findet im Kursraum der GWDG, Am Faßberg, 37077 Göttingen-Nikolausberg, statt. Anmeldungen können bis zum 22.4.2002 erfolgen. Pro Teilnehmer werden vom zugehörigen Institutskontingent **8** AE abgezogen.

# **Einführung in SPSS**

(Dipl.-Math. F. Hame)

Dienstag, 14.5.2002, 9.15 - 12.00 Uhr und 14.00 - 16.00 Uhr

SPSS ist ein weit verbreitetes Programmsystem zur statistischen Datenanalyse. Es bietet in einem integrierten System alle beim Datenverarbeitungsprozess notwendigen Schritte an und stellt eine Vielzahl von statistischen Verfahren zur Verfügung.

Der Kurs gibt eine Einführung in SPSS. Dabei werden im Einzelnen behandelt:

- Arbeitsweise von SPSS
- Einlesen der Rohdaten mit Hilfe von verschiedenen Formaten
- Beschreiben der Daten
- **Datenmodifikation**
- Erstellen der Arbeitsdatei
- Export der Arbeitsdatei zu einem anderen Rechner
- kurze Vorstellung der statistischen Verfahren

Erfahrungen im Umgang mit Windows sind vorteilhaft.

Der Kurs findet im Kursraum der GWDG, Am Faßberg, 37077 Göttingen-Nikolausberg, statt. Anmeldungen können bis zum 7.5.2002 erfolgen. Pro Teilnehmer werden vom zugehörigen Institutskontingent **4** AE abgezogen.

# **World Wide Web für Fortgeschrittene - Web Publishing I**

## (M. Reimann)

Donnerstag - Freitag, 16.5. - 17.5.2002, 9.15 - 12.00 Uhr und 14.00 - 16.00 Uhr

In diesem Kurs sollen die Kenntnisse vermittelt werden, die der Nutzer benötigt, um selber Anbieter von Informationen im World Wide Web zu werden. Dabei sind unter der Berücksichtigung der ständigen Entwicklung in diesem Bereich folgende Kursinhalte geplant:

- Grundlagen und Aufbau der Sprache HTML, Behandlung der Elemente und Dokument-Strukturen
- Erstellung und Einbindung von Grafiken
- Einsatz von HTML-Konvertern
- Erzeugung von Web-Dokumenten mit den gängigen Office-Anwendungen
- Vorstellung und Einsatz einiger HTML-Editoren
- Organisation und Aufbau eines Web-Angebotes
- Aspekte eines zielgerichteten Web-Designs
- Nutzung der Einrichtungen der GWDG zur Bereitstellung eigener Web-Angebote bei der GWDG
- Übungen an konkreten Beispielen

Anwenderkenntnisse in Windows und/oder UNIX und Grundkenntnisse im Umgang mit dem World Wide Web werden vorausgesetzt.

Der Kurs findet im Kursraum der GWDG, Am Faßberg, 37077 Göttingen-Nikolausberg, statt. Anmeldungen können bis zum 9.5.2002 erfolgen. Pro Teilnehmer werden vom zugehörigen Institutskontingent **8** AE abgezogen.

# **Führung durch das Rechnermuseum**

(Dipl.-Ing. M. Eyßell)

Freitag, 17.5.2002, 10.00 - 12.00 Uhr

Die GWDG hat 1980 mit dem Aufbau einer Sammlung begonnen, die einen Überblick über die Entwicklungsgeschichte von Rechenanlagen geben soll. Die Sammlung besteht aus einigen vollständigen Rechnerkomponenten, die in der Eingangshalle ausgestellt sind, sowie einer großen Zahl von kleineren Objekten, die in den Gängen gezeigt werden. Die Exponate zeigen die Entwicklung der Technologie von Schaltkreisen, Speichern, Ein- und Ausgabegeräten von den Anfängen bis zum aktuellen Stand der Datenverarbeitungstechnik auf.

Das Angebot der Führung durch das Rechnermuseum wendet sich an Benutzer, die über die vorgenommenen Beschriftungen der Ausstellungsstücke hinausgehende Informationen haben wollen, sich für die Funktion der Teile interessieren und die Einordnung der Exponate in die Entwicklungsgeschichte der Datenverarbeitungstechnik erklärt bekommen möchten.

Treffpunkt: Eingangshalle der GWDG, Am Faßberg, 37077 Göttingen-Nikolausberg. Anmeldungen können bis zum 10.5.2002 erfolgen. Vom Institutskontingent werden **keine** Arbeitseinheiten abgezogen.

# **Einführung in das Computeralgebra-System Mathematica**

(Dr. U. Schwardmann)

Mittwoch - Donnerstag, 22.5. - 23.5.2002, 9.15 - 12.00 Uhr und 14.00 - 16.00 Uhr

Dieser Kurs soll eine Einführung in die Möglichkeiten der Computeralgebra und einen Überblick über die derzeit verfügbaren Computeralgebra-Systeme liefern und insbesondere den Rahmen beschreiben, den die GWDG zur Anwendung derartiger Software-Systeme bietet.

Der Kurs wird den folgenden Inhalt abdecken:

• Computeralgebra-Systeme

Was können CA-Systeme leisten? Überblick über verschiedene Systeme CA-Systeme bei der GWDG mit Anwendungsbeispielen

• Computeralgebra-Verfahren

Objekte der Computeralgebra Lambda-Kalkül Algebraische Vereinfachung Wichtige Algorithmen Literatur

• Computeralgebra-Anwendungen

Arbeiten mit einem CA-System Programmieren von CA-Anwendungen Ein-/Ausgabemöglichkeiten und Interfaces

Anhand von Beispielen wird der Kurs gleichzeitig eine Einführung in die Möglichkeiten des Computeralgebra-Systems Mathematica geben.

Es werden keine speziellen Kenntnisse vorausgesetzt.

Der Kurs findet vormittags im Vortragsraum und nachmittags im Kursraum der GWDG, beides Am Faßberg, 37077 Göttingen-Nikolausberg, statt. Anmeldungen können bis zum 15.5.2002 erfolgen. Pro Teilnehmer werden vom zugehörigen Institutskontingent **8** AE abgezogen.

# **Datenschutz - Verarbeitung personenbezogener Daten auf den Rechenanlagen der GWDG**

(Dr. W. Grieger)

Freitag, 24.5.2002, 9.15 - 12.00 Uhr

Jeder Benutzer, der personenbezogene Daten verarbeitet, ist aufgrund der bestehenden Datenschutzgesetze verpflichtet, besondere Sicherheitsvorkehrungen zu treffen, damit kein Mißbrauch mit den personenbezogenen Daten getrieben werden kann.

In diesem Kurs werden Begriffe aus dem Datenschutzrecht und die wichtigsten Datenschutzmaßnahmen erläutert, die von den Benutzern verwendet werden können, um bei der Verarbeitung personenbezogener Daten auf den Rechenanlagen der GWDG die gesetzlichen Auflagen zu erfüllen.

Eingeladen sind nicht nur diejenigen, die personenbezogene Daten verarbeiten, sondern auch alle die, die ihre Dateien vor unberechtigtem Zugriff schützen wollen, damit nicht wertvolle Arbeit zerstört wird. Für die erfolgreiche Teilnahme werden Kenntnisse im Umfang des "Grundkurses UNIX" vorausgesetzt.

Der Kurs findet im Vortragsraum der GWDG, Am Faßberg, 37077 Göttingen-Nikolausberg, statt. Anmeldungen können bis zum 17.5.2002 erfolgen. Pro Teilnehmer werden vom zugehörigen Institutskontingent **2** AE abgezogen.

# **Excel für Anfänger**

(Dipl.-Math. F. Hame)

Dienstag - Mittwoch, 28.5. - 29.5.2002, 9.15 - 12.00 Uhr und 14.00 - 16.00 Uhr

Dieser Kurs bietet eine Einführung in den Umgang mit dem Tabellenkalkulationsprogramm MS-Excel auf PCs. Als Themen dieses Kurses sind geplant:

- Aufbau des Excel-Bildschirms und Erläuterung der Menüsteuerung
- Benutzung der Hilfefunktionen, QuickInfo
- Funktionsassistenten
- Aufbau und Bearbeiten von Tabellenblättern
- das Konzept der Arbeitsmappen
- Dateiverwaltung
- unterschiedliche Adressierungsarten
- Eingeben und Bearbeiten von Daten
- Erstellen von Formeln zur Berechnung von Werten
- Formatierung und Drucken von Tabellen
- Erstellen und Formatieren von Diagrammen, Arbeiten mit Diagrammtypen
- Erstellung von Text- und Grafikobjekten
- Verarbeitung von Fremdformaten
- benutzerspezifische Anpassungen

Erfahrungen im Umgang mit Windows sind vorteilhaft.

Der Kurs findet im Kursraum der GWDG, Am Faßberg, 37077 Göttingen-Nikolausberg, statt. Anmeldungen können bis zum 21.5.2002 erfolgen. Pro Teilnehmer werden vom zugehörigen Institutskontingent **8** AE abgezogen.

# **Einführung in Aufbau und Funktionsweise von PCs**

(Dipl.-Ing. M. Eyßell)

Mittwoch, 29.5.2002, 9.15 - 12.30 Uhr

Der halbtägige Kurs soll als Vorbereitung für den Kurs ,,Einführung in die Bedienung von Windows-Oberflächen" eine grundlegende Einführung in den technischen Aufbau eines PCs, Hinweise zur Bedienung eines PCs, die Arbeitsweise des Betriebssystems und das Zusammenwirken von Hardware, Betriebssystemsoftware und Anwendungssoftware geben. Behandelt werden die Funktionsgrundlagen von IBM-kompatiblen PCs.

Der Kurs findet im Vortragsraum der GWDG, Am Faßberg, 37077 Göttingen-Nikolausberg, statt. Anmeldungen können bis zum 22.5.2002 erfolgen. Pro Teilnehmer werden vom zugehörigen Institutskontingent **2** AE abgezogen.

# **Einführung in die Bedienung von Windows-Oberflächen**

(Dipl.-Ing. M. Eyßell)

Donnerstag, 30.5.2002, 9.15 - 12.30 Uhr und 13.30 - 16.15 Uhr

Als Vorbereitung auf die Kursveranstaltungen zu Anwendungsprogrammen, die unter den MS-Windows-Oberflächen laufen, bietet die GWDG einen Kurs an, der die Bedienung dieser Windows-Oberflächen zum Thema hat.

In diesem eintägigen Kurs sollen die Gestaltung der Windows-Oberfläche, das Einrichten und Ausführen von Programmen, Operationen mit Verzeichnissen und Dateien sowie die Druckereinrichtung erlernt und geübt werden.

Der Kurs findet im Kursraum der GWDG, 37077 Göttingen-Nikolausberg, statt. Anmeldungen können bis zum 23.5.2002 erfolgen. Pro Teilnehmer werden vom zugehörigen Institutskontingent **4** AE abgezogen.

# <span id="page-19-0"></span>**6.2 Kurse des Rechenzentrums von Juni bis Dezember 2002**

Die Teilnahme ist für die Mitarbeiter aus Instituten der Universität Göttingen und der Max-Planck-Gesellschaft im Rahmen der Kontingentierungsregelung für die Inanspruchnahme von Leistungen der GWDG möglich. Eine Benutzerkennung für die Rechenanlagen der GWDG ist nicht erforderlich.

Anmeldungen können per Brief oder per Fax unter der Nummer 0551-21119 an die

GWDG Kursanmeldung Postfach 2841 37018 Göttingen

oder per E-Mail an die Adresse auftrag@gwdg.de mit der Subject-Angabe "Kursanmeldung" erfolgen.

Wegen der Einbeziehung der Kurse in das Kontingentierungssystem der GWDG können telefonische Anmeldungen nicht vorgenommen werden. Eine schriftliche Anmeldung durch den Gruppenmanager oder Geschäftsführenden Direktor des zugehörigen Instituts ist erforderlich. Die Anmeldefrist endet jeweils 7 Tage vor Kursbeginn. Sollten nach dem Anmeldeschluss noch Teilnehmerplätze frei sein, sind auch noch kurzfristige Anmeldungen in

Absprache mit dem Dispatcher (Tel.: 0551- 2011523, E-Mail: auftrag@gwdg.de) möglich.

Absagen durch die Teilnehmer oder die zugehörigen Gruppenmanager bzw. Geschäftsführenden Direktoren können bis zu 8 Tagen vor Kursbeginn erfolgen. Bei späteren Absagen werden die für die Kurse berechneten Arbeitseinheiten vom jeweiligen Institutskontingent abgebucht.

Aktuelle kurzfristige Informationen zu den Kursen sind im WWW unter dem URL

**http://www.gwdg.de/service/kurse**

bei den Monatsübersichten zu beachten.

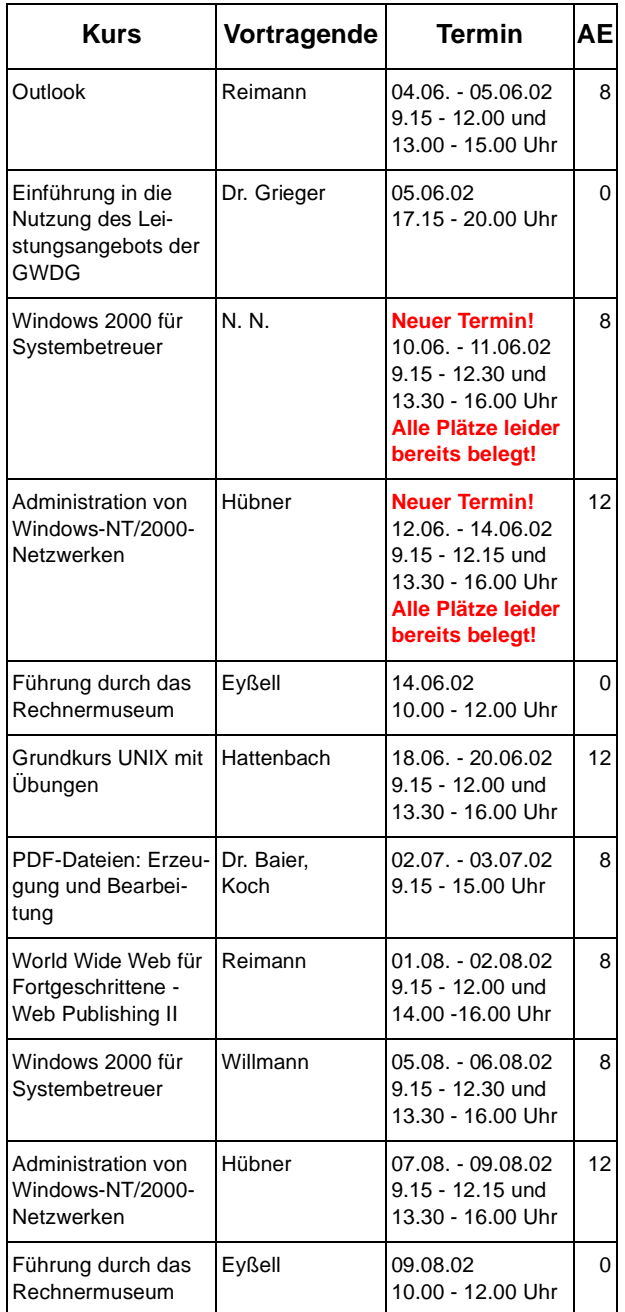

# GWDG-Nachrichten 3 / 2002

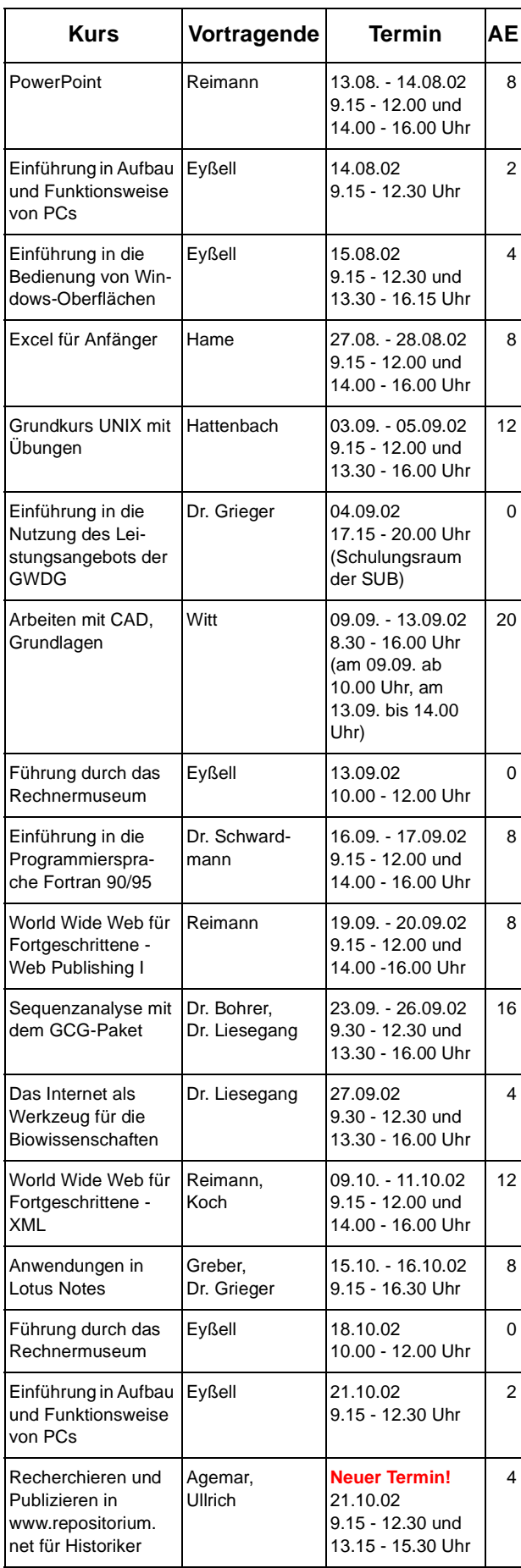

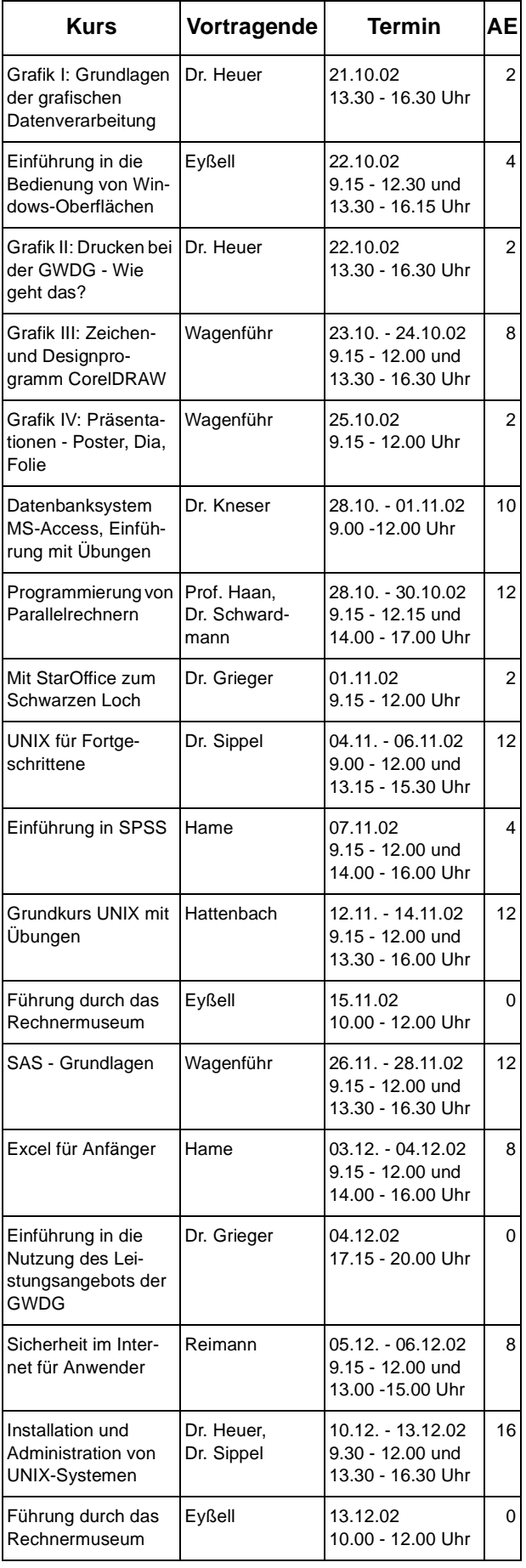